## **Escalation Rules**

**Settings — Escalation Rules** allows the user to set up Rules, Triggers and actions for Jobs that are overdue for nearly due.

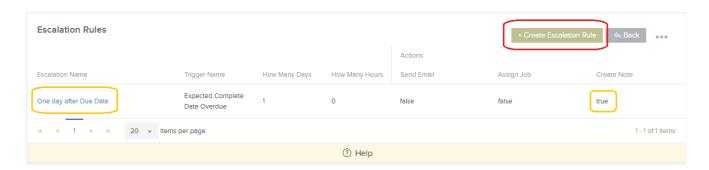

Click 'Create Escalation Rule' to create a new rule. As per screenshot above we have created a rule named 'One day after Due Date', the trigger is 1 day after 'Expected Complete Date Overdue' and the action will be that a Job Note will be created.

## Step 1 - Rule Information

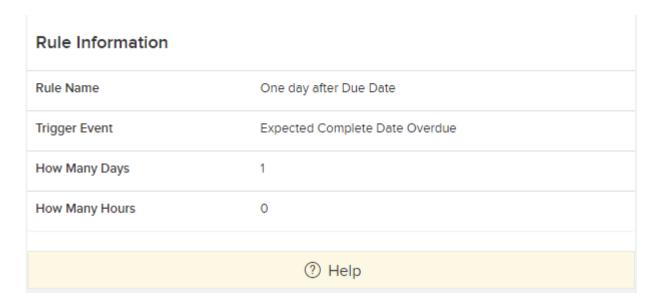

Step 2 - Filters

| Filters            |               |
|--------------------|---------------|
| Reactive / Planned | Reactive Only |
| Job Type           | HVAC          |
| Contract           |               |
| Site               | Delta Campus  |
| Job Priority       |               |
|                    |               |
|                    | ? Help        |

## Step 3 - The action

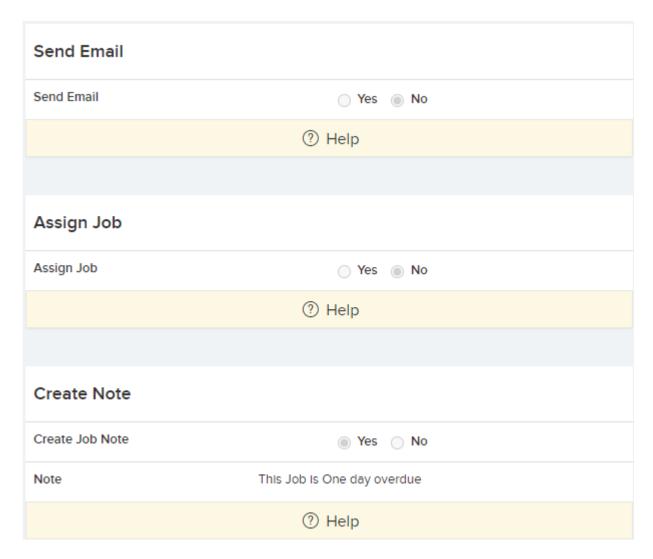

| Job Alerts                            |                                |
|---------------------------------------|--------------------------------|
| Create Job Alert                      | ⊚ Yes ○ No                     |
| Alert date/time                       | 2 (hours after alert creation) |
| Alert Type                            | Review                         |
| Action Required                       | Please see that all is ok.     |
| Assign To Everyone                    | No                             |
| Assign To User                        | Abilash test                   |
| Assign To Team                        | Another                        |
| Assign To Resource                    | No                             |
| Due Date                              | 25 (hours after alert date)    |
| Send Overdue Notification to User     | Darren McGill                  |
| Send Overdue Notification to Team     | Electricians                   |
| Send Overdue Notification to Resource | No                             |
|                                       |                                |